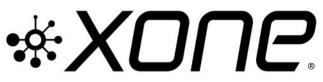

This release updates Microsoft Windows<sup>®</sup> PC system, ASIO compatible, Device Drivers for **XONE:23C** Bundle also includes **v1.0.5** Audio Firmware update for improved USB Soundcard connection.

| Xone Product       | XONE:23C  |
|--------------------|-----------|
| Device Driver (PC) | v2.9.95.2 |
| Audio Firmware     | v1.0.5    |

[X23C\_v29952.exe] [FWUpdater\_X23C\_v105.exe]

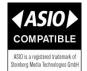

# PLEASE FOLLOW INSTALL & UPDATE INSTRUCTIONS CAREFULLY

- Install v2.9.95.2 Windows<sup>®</sup> system Device Divers as described below in Step 1
- Followed by checking/upgrading mixer Audio Firmware to v1.05, as in Step 2.
   Step 1: Installing new Device Drivers
- ! Ensure your XONE mixer is **disconnected** from the host PC and powered **OFF**
- () NOTE: Please ensure you are logged on with Administrator access enabled
- Extract the contents of the **X23C\_29952.zip** bundle to your computer desktop.
- Double-click on the X23C\_29952.exe application to run the driver installation.
- (i) Follow the on-screen instructions as detailed below:

The installer will also guide you through the steps necessary to install this software.

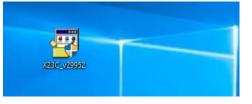

| A Xone:23C USB ASIO driver 2.9.95.2 |        |  |  |  |
|-------------------------------------|--------|--|--|--|
| Please choose your language below:  | ОК     |  |  |  |
| English ~                           | Cancel |  |  |  |
|                                     |        |  |  |  |

- Double-click the Choose your language and click OK
- 🖰 Click the **Install the driver** tab ...

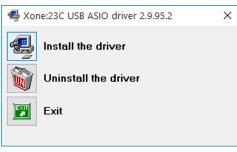

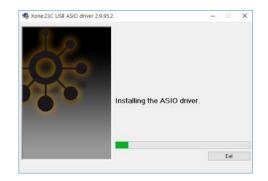

- A series of messages will be displayed
- () Installing the ASIO driver.
- () Looking for currently running applications.
- Click **Yes** if prompted to allow the Setup app to make changes to your computer.
- Click **Yes** if prompted to allow *USB Audio driver package* to make changes to your device.

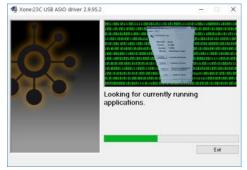

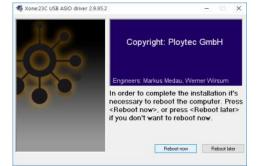

- After completing the driver installation, **RESTART** the PC.
- ! IMPORTANT: Check the mixer's Audio Firmware is up to date *before* opening your DJ Software
- Follow details as described in Step 2 on the next page.

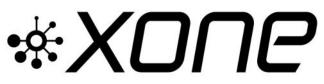

# PLEASE FOLLOW INSTALL & UPDATE INSTRUCTIONS CAREFULLY

Xone Product Device Driver (PC) Audio Firmware

XONE:23C v2.9.95.2 v1.0.5

[X23C\_v29952.exe] [FWUpdater X23C v105.exe]

#### Step 2: Check/Update Audio Firmware

- ! Ensure the mixer is **disconnected** from the computer and powered **OFF**
- Ensure no other applications are open.
- Extract the X23C\_AFW105\_PC.zip contents and run FWUpdater\_X23C\_v105.exe
- () "Device not detected" will be displayed
  - Plug in the USB cable
  - Switch the XONE:23C ON
- The application will display:
   "Current firmware version is ..."
- ! IF Current firmware version is NOT 1.0.5... UPDATE THE MIXER AUDIO FIRMWARE
- Click on 'write firmware'
- ! DO NOT switch OFF or interrupt power supply or connection to your XONE:23C while installation is in progress
- When installation is complete, the application will display:
  - "Power down your XONE:23C now"
  - Switch the XONE:23C OFF
- ! DO NOT switch OFF or interrupt power supply connection to your PC during the update process
- The application will display
   "Power up your XONE:23C now"
  - Switch the XONE:23C ON
- The application will briefly display
   *…Update to version 1.0.5 successful. Unplug the device now…*"
- Then, "Current firmware version is 1.0.5"
   Switch the XONE:23C OFF
- Press 'Exit' on the Audio Firmware Updater
- RESTART the PC after exiting the Updater.
  - Switch the XONE:23C ON
- The Firmware Update is now complete

| XONE:23C Updater 1.0.5 (k0)                                                                                                    | – 🗆 X |
|----------------------------------------------------------------------------------------------------|-------|
| Device not detected.                                                                                                    |       |
| write firmware                                                                                                    |       |
|                                                                                                    | Exit  |
|                                                                                                    |       |
| XONE:23C Updater 1.0.5 (k0)     Current firmware version is 1.0.2(k0)                                                                                                    | - • × |
| write firmware                                                                                                    |       |
|                                                                                                    |       |
|                                                                                                    | Exit  |
| XONE:23C Updater 1.0.5 (k0)                                                                                                    | - 🗆 X |
| Power down your XDNE:23C now.                                                                                                    |       |
| write firmware                                                                                                    |       |
|                                                                                                    | Exit  |
|                                                                                                    |       |
| M XONE:23C Lindater 1.0.5 (k0)                                                                                                    | - n x |
| XONE:23C Updater 1.0.5 (k0) Power up your XONE:23C now.                                                                                                    | - • × |
| · · ·                                                                                                    | - • × |
| Power up your XDNE:23C now.                                                                                                    |       |
| Power up your XDNE:23C now.                                                                                                    | –     |
| Power up your XONE:23C now.                                                                                                    |       |
| Power up your XONE:23C now. write firmware  XONE:23C Updater 1.0.5 (k0) Currer Update successful                                                                                             | Exit  |
| Power up your XONE:23C now. write firmware NONE:23C Updater 1.0.5 (k0)                                                                                                    | Exit  |
| Power up your XONE:23C now. write firmware  XONE:23C Updater 1.0.5 (k0) Curre Update successful Update to version 1.0.5 successful.                                                          | Exit  |
| Power up your XONE:23C now. write firmware  XONE:23C Updater 1.0.5 (k0) Curre Update successful Update to version 1.0.5 successful.                                                          | Exit  |
| Power up your XONE:23C now. write firmware  XONE:23C Updater 1.0.5 (k0)  Update successful Update to version 1.0.5 successful. Unplug the device now.                                        | Exit  |
| Power up your XONE:23C now.<br>write firmware  XONE:23C Updater 1.0.5 (k0)  Curree Update successful Update to version 1.0.5 successful. Unplug the device now.  XONE:23C Updater 1.0.5 (k0) | Exit  |

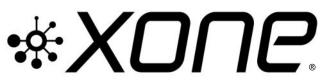

This release updates Microsoft Windows<sup>®</sup> PC system, ASIO compatible, Device Drivers for **XONE:23C** Bundle also includes **v1.0.5** Audio Firmware update for improved USB Soundcard connection.

| Xone Product<br>Device Driver (PC)<br>Audio Firmware | XONE:23C<br>v2.9.95.2<br>v1.0.5                                                                                                    | [X23C_v29952.exe]<br>[FWUpdater_X23C_v105.exe] |   |
|------------------------------------------------------|----------------------------------------------------------------------------------------------------|------------------------------------------------|---|
| Operating System:                                    | Compatible                                                                                                    | Support Active                                 |   |
| Windows <sup>®</sup> 11                              | <ul> <li>Image: A set of the set of the</li></ul>  | Updated 12/2021                                |   |
| Windows <sup>®</sup> 10                              | <ul> <li>Image: A second second s</li></ul> |                                                | S |
| Windows® 8                                           | <ul> <li>Image: A second second s</li></ul> | ×                                              |   |
| Windows <sup>®</sup> 7                               |                                                                                                    | X                                              |   |

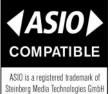

# XONE:23C v29952 Device Software changelogs

### v2.9.95.2 Device Drivers

- () Support updated for PC Microsoft Windows<sup>®</sup> Operating Systems 12/2021
- Direct support closed for legacy Microsoft Windows® Operating Systems
- ✓ FIXED: UI
- Improved performance (lower dpc latency)
- () Removed unused configuration value in usb-tab of ASIO control panel
- () Disabled "un-checking Output/Input" in usb-tab of ASIO control panel

# 2.9.93.0

- FIXED: Potential code 38 causes (driver does not unload)
- ✓ FIXED: PLYTCDVR-45 : BSOD caused by power events
- 2.9.92.6
- () General stability and performance improvements.
- ✓ FIXED: 4096 : Buffer size bug in control panel
- FIXED: 232 : If the ASIO System Performance is set to 'Highspeed', on some PC's the driver crashes when sample rate is changed between 44.1 and 48 kHz. Audio system disconnects and MIDI stops.

### Known Issues

- ! v2.9.95.2 Installation does not remove previous driver installs from registry.
- To permanently delete previous device drivers installed on your PC;
- Go to; *Start*|*Settings*|*Devices*|*Device Manager*
- Click > to expand the Universal Serial Bus controllers tree...
- Right-click on Allen & Heath XONE23C 2.9.nn
- Select Uninstall
- Tick the Delete the driver software for this device option.
- Click Uninstall

### v1.0.5 Audio Firmware

- ✓ FIXED: ECN4461. Resolves issue with Atmel processor Chip crash
- ① Update stabilises USB Soundcard connection, eliminating potential sporadic disconnection

If you have any problem with install or update, please contact **A&H Product Support**: <u>http://support.allen-heath.com</u>